# ePAF Announcement

To: **Approvers and Originators** On: Monday, July 23 New and Revised ePAFs, Live: **NP** ePAF Toolbox Guides

*Please review the following information regarding changes to Banner Self Service Electronic Personnel Action Forms (ePAFs).*

### **4 NEW EPAFS**

*NOTE: OHR200 continues to be used for Change of Status information but is no longer used for Terminations*

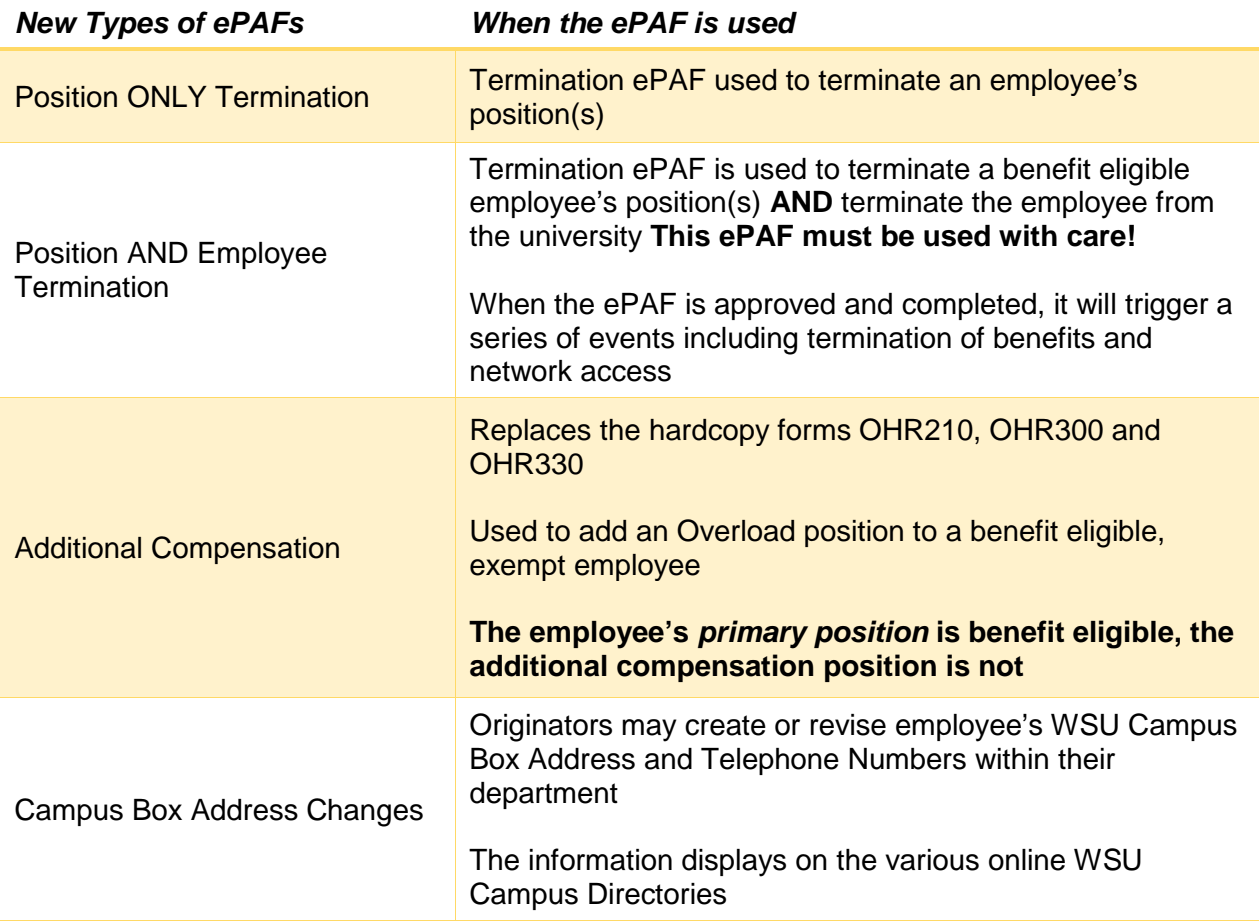

#### **REVISIONS TO CURRENT EPAFS**

### **Data Label Names**

The names of four ePAF data labels were updated to reflect more familiar, WSU wording:

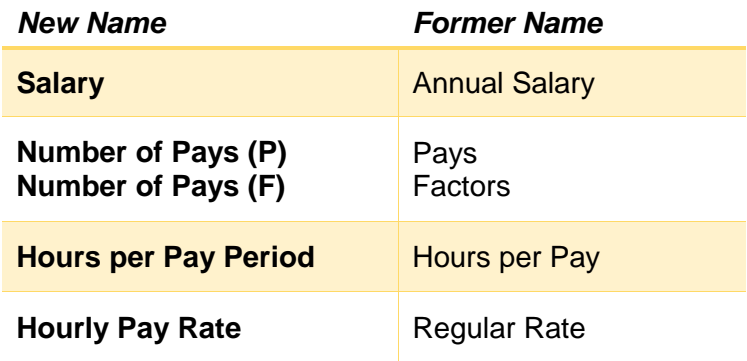

# **Location of Enterable and Non-Enterable Data Entry Items**

To improve the flow of data entry, data enterable items are now located at the top of each Section within the ePAF. For example:

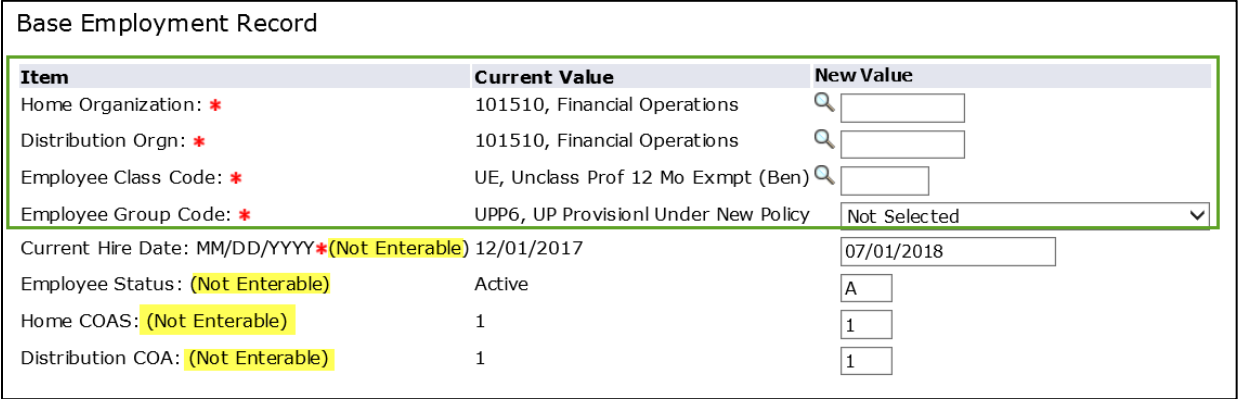

# **EPAF TOOLBOX**

The ePAF Toolbox on *myWSU*, EmpHelp, houses information guides for ePAF Originators and Approvers. To easily access the information, log on to myWSU, Faculty/Staff tab. Look for this link when accessing ePAFs in Banner Self Service: *ePAF Toolbox – Help Guides*.

#### **EPAF TRAINING AND SUPPORT**

#### *All ePAF Originators are asked to contact their College/Department Business Manager for training information*

*Banner ePAF Open Lab and Training* is held most Thursdays starting at 2:00. Registration is strongly encouraged on *myWSU*, myTraining. The session is attended by both **new and experienced** ePAF Originators and Approvers (primary and proxy).

Prior to attending training, Budget Officers are asked to request ePAF security access for their employee. Instructions are in the *ePAF Toolbox, 1.01 How to Request ePAF Access*.

#### **QUESTIONS?**

New ePAF or ePAF processing questions may be directed to the following areas:

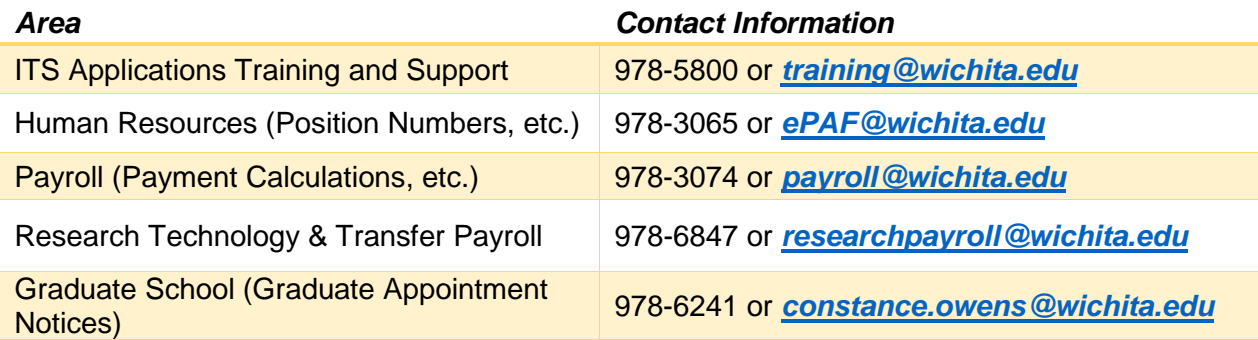